## **Solving Linear Systems by Graphing on the CALCULATOR**

- **Step 1)** Write both equations in the system in  $y = f(x)$  form. (In other words, solve for y.)
- Enter both equations in the function editor window and **GRAPH** them in the Standard Viewing Window. **Step 2)**
- **Step 3)** If the point of intersection of the lines can be seen, then proceed to **Step 4**. Otherwise, adjust the window so that the point can be seen.

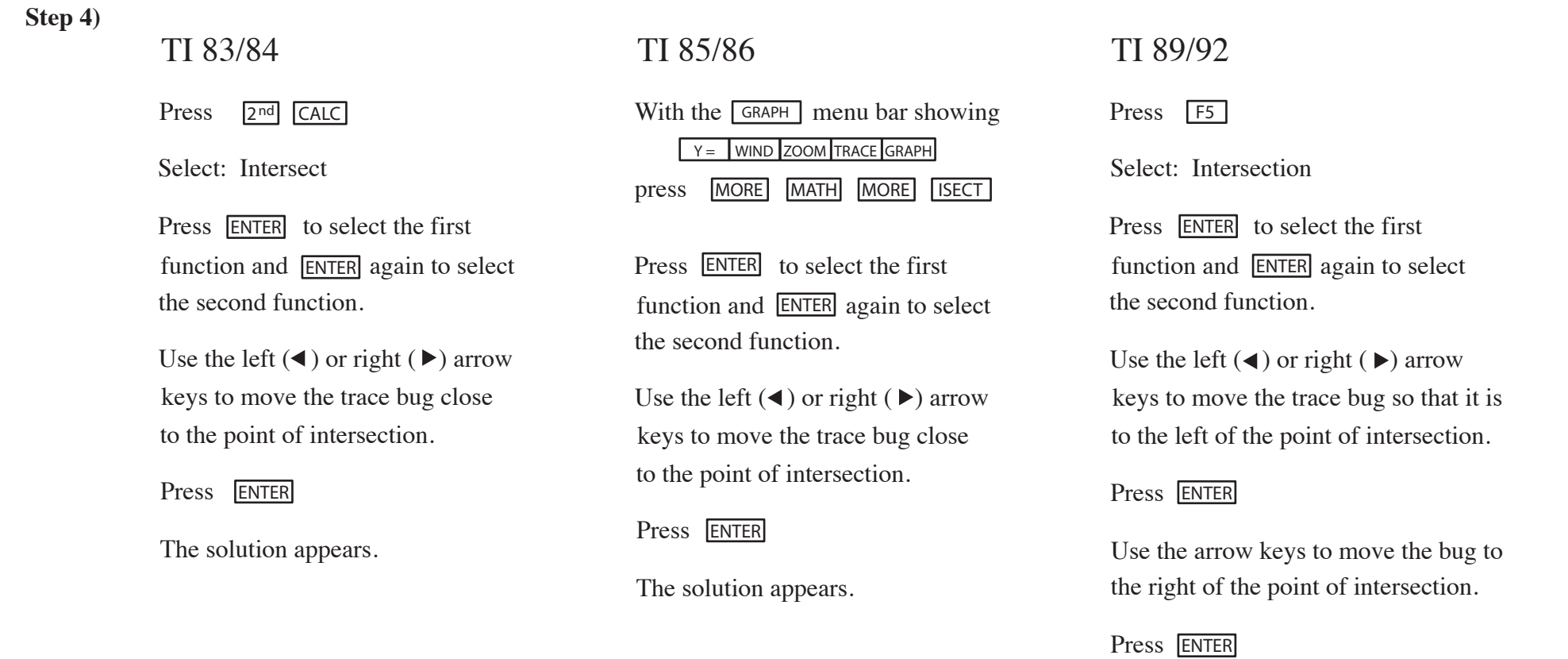

The solution appears.